# **PROCESSO CIVILE TELEMATICO ISTRUZIONI PER L'USO**

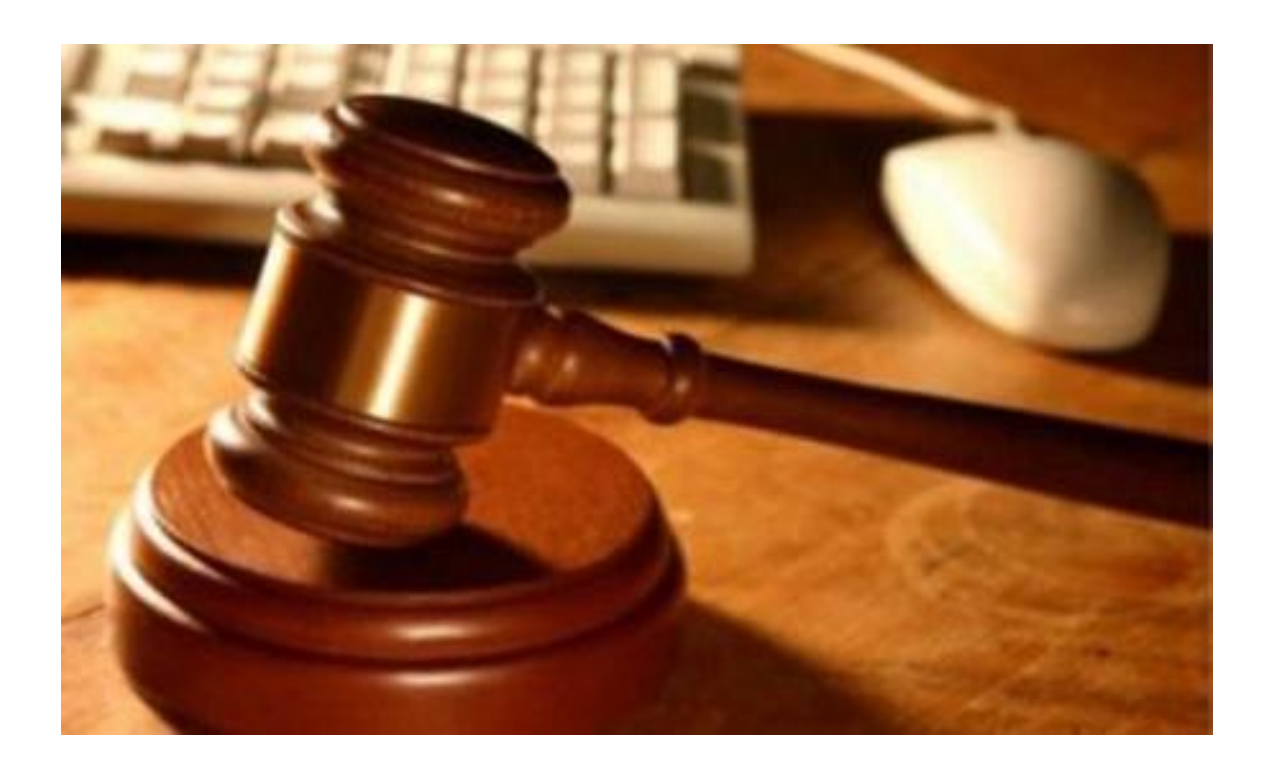

## VADEMECUM DEL DISTRETTO DELLA CORTE D'APPELLO DI FIRENZE

Edizione 1.0 – novembre 2014

### **Nota di presentazione**

Il vademecum è frutto dell'elaborazione del Referente Informatico Distrettuale e dei Magistrati di Riferimento per l'Informatica degli Uffici del Distretto e contiene una serie di indicazioni operative rivolte a tutti gli operatori (magistrati, avvocati e cancellieri) finalizzate a rendere quanto più possibile semplice ed omogenea nel distretto l'attuazione del PCT in questa prima fase, senza alcuna interferenza con l'interpretazione delle norme.

Il vademecum è suscettibile di continuo aggiornamento, alla luce delle modifiche normative, amministrative e tecniche e viene pubblicato sui siti internet della Corte d'Appello e dei Tribunali.

Gli Autori manifestano la loro completa disponibilità ad accogliere e valutare qualunque suggerimento e richiesta di integrazione e modifica, che potrà essere inoltrata direttamente all'indirizzo di posta elettronica del R.I.D. [gianmarco.marinai@giustizia.it](mailto:gianmarco.marinai@giustizia.it) o a quello istituzionale [ufficiomagistratorefdistrinformat.ca.firenze@giustizia.it](mailto:ufficiomagistratorefdistrinformat.ca.firenze@giustizia.it) .

Si prevede sin d'ora un esame trimestrale di tutte le proposte pervenute per modificare e integrare il presente vademecum.

Firenze, 13 novembre 2014

### **Sommario**

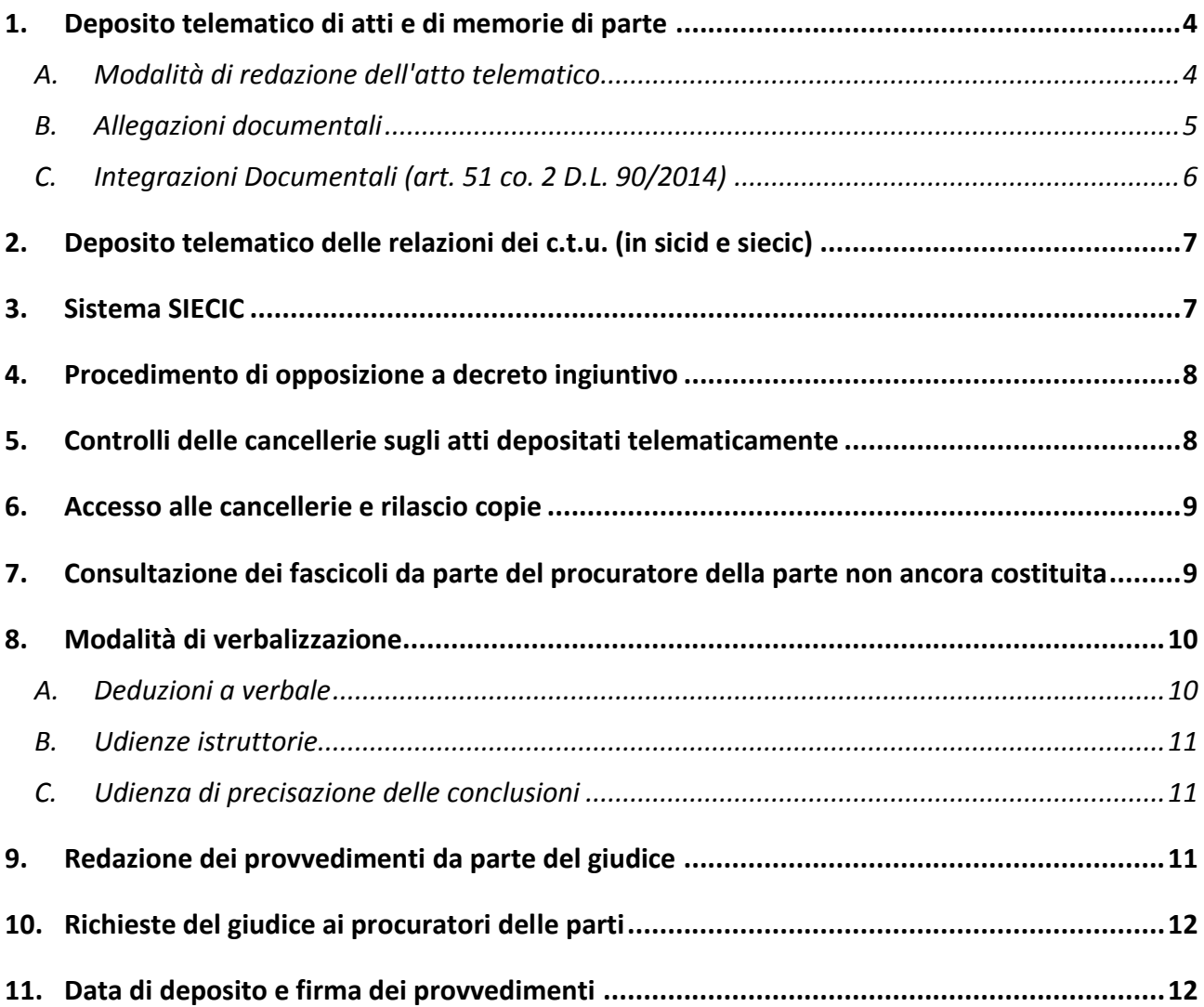

### <span id="page-3-0"></span>**1. Deposito telematico di atti e di memorie di parte**

### A. *Modalità di redazione dell'atto telematico*

<span id="page-3-1"></span>L'atto da depositare telematicamente in giudizio può essere predisposto con qualsiasi redattore di testi, e va convertito in formato pdf. Per il suo confezionamento e per il successivo deposito si possono utilizzare i redattori specifici in commercio.

L'atto telematico deve essere sempre firmato con il dispositivo di firma digitale, così come la procura alle liti e la nota di iscrizione al ruolo.

L'atto telematico da depositare va redatto nei formati previsti dalle specifiche tecniche emanate con decreto del 16 aprile 2014 del Direttore Generale dei Sistemi Informativi Automatizzati e non è consentito stampare l'atto, scansionarlo e allegarlo come pdf. o file immagine.

L'atto telematico deve essere privo di elementi attivi (macro, campi variabili e pdf compilabili) che possano pregiudicare la sicurezza (es. veicolare virus) e alterare valori quando il file viene aperto, ma sono ammessi:

a) IMMAGINI all'interno del testo;

b) LINK (collegamenti ai quali si potrà accedere usando la combinazione dei tasti CTRL + click).

I LINK possono riferirsi solo ad altra parte del corpo dell'atto oppure agli allegati e possono essere inseriti tramite la voce **Collegamento ipertestuale** presente nella scheda **Inserisci** del documento in formato word od open office che si sta redigendo, prima della conversione in PDF.

I sistemi ministeriali verificano se i link riportati nell'atto sono validi (ossia se rimandano ai documenti allegati) oppure se puntano a risorse esterne,

quali pagine web che possono variare, segnalando in tal caso un avviso non bloccante.

### All'indirizzo

[http://office.microsoft.com/it-it/word-help/creazione-di-un-collega](http://office.microsoft.com/it-it/word-help/creazione-di-un-collegamento-ipertestuale-HA010165929.aspx#BM1)[mento-ipertestuale-HA010165929.aspx#BM1](http://office.microsoft.com/it-it/word-help/creazione-di-un-collegamento-ipertestuale-HA010165929.aspx#BM1)

si trovano le indicazioni per creare un collegamento ipertestuale personalizzato a un documento o file.

Per una più facile lettura dell'atto depositato in formato elettronico è consigliabile:

- 1. redigere atti il più possibile sintetici;
- 2. suddividere l'atto in **paragrafi o capitoli;**
- <span id="page-4-0"></span>**3. inserire nell'atto link che rimandino ai documenti prodotti**.

### B. *Allegazioni documentali*

Tutti gli altri allegati all'atto devono essere depositati necessariamente in uno dei formati ammessi dalle regole tecniche PCT e specifiche tecniche (anche se zippati) e non è necessario che siano firmati. È sconsigliata anzi l'apposizione di firma digitale sugli allegati in quanto aumenta notevolmente ed inutilmente il peso della busta telematica da depositare.

Per i documenti che contengono testi e scritture con caratteri piccoli o molto piccoli (vedi ad es. Condizioni Generali nei Contratti), è consigliabile procedere con l'ingrandimento ed evidenziazione delle sole clausole di maggiore interesse da depositare in un file separato per una migliore leggibilità da parte di tutti gli utenti.

Sia per migliore consultazione sia perché occorre rispettare le modalità di produzione documentale del codice di rito è estremamente opportuno che **ogni documento venga memorizzato in un file separato** ed il relativo **nome del file** contenga lo stesso numero menzionato nell'elenco documentale, senza procedere a scansione di tutti i documenti in un unico file.

È opportuno depositare un file contenente l'indice dei documenti prodotti e denominato 000\_INDICE.pdf.

Gli allegati devono essere **denominati** in modo tale da essere facilmente individuati e devono essere **numerati progressivamente a partire da 001, 002 eccetera**, in modo tale che la loro sequenza sia visibile in corretta progressione numerica.

Il nome del file deve contenere una descrizione sintetica del contenuto dell'allegato.

<span id="page-5-0"></span>Es. 001\_fattura12-2014.pdf, 002\_estratto\_scr.contabili.pdf, ecc.

### C. *Integrazioni Documentali (art. 51 co. 2 D.L. 90/2014)*

Poiché ai sensi dell'art. 14 co. 3 D.M. 16 aprile 2014 3, la dimensione massima consentita per la busta telematica è pari a **30** *Megabyte*, in caso di allegati di peso superiore (da considerarsi ipotesi eccezionale, in quanto i difensori avranno cura di ridurre adeguatamente le dimensioni dei file prodotti), i difensori potranno procedere, come previsto anche dalle linee guida DGSIA, nel seguente modo:

Le buste dovranno pervenire alla cancelleria entro il giorno di scadenza dell'atto, la data di ricezione è riportata nella Ricevuta di avvenuta consegna (RdAC)

Per permettere alla Cancelleria una lavorazione più efficiente dei depositi frazionati, l'atto contenuto nella prima busta dovrà essere nominato rispettando la seguente forma nomeatto\_1diTOTbuste.pdf (es. memoria183n2\_1di3.pdf) e nella prima busta dovrà essere contenuto un file 000\_indice.pdf, con l'indicazione di tutti i documenti che saranno contenuti in tutte le buste che si intendono inviare.

In ogni caso, il giudice potrà ordinare il deposito cartaceo ex art. 16-bis c. 9 d.l. 179/2012.

### <span id="page-6-0"></span>**2. Deposito telematico delle relazioni dei c.t.u. (in sicid e siecic)**

Anche i CTU potranno frazionare il deposito nel caso in cui gli allegati alla relazione eccedano la dimensione massima di 30 Mb oppure chiedere di essere autorizzati al deposito cartaceo e correlato deposito su supporto informatico (CD ROM o chiavetta USB).

Il CTU eseguirà il primo deposito usando Deposito Semplice/Deposito Perizia e l'eventuale integrazione usando l'atto Deposito Semplice/Integrazione Perizia.

L'istanza di liquidazione del compenso dovrà essere depositata su atto separato, che la cancelleria provvederà a evidenziare al giudice mediante spunta dell'apposita casella ("in visione al giudice").

### <span id="page-6-1"></span>**3. Sistema SIECIC**

Per l'Istanza di fallimento e l'Iscrizione a ruolo e Pignoramento si dovrà utilizzare l'atto ProduzioneDocumentiRichiesti con AttoGenerico o DepositoSemplice (SpecificaattoNonCodificato).

Per gli atti in corso di causa o presentati ex art. 16 bis co. 3 D.L. 179/2012 conv. in L. 221/2012 l'atto principale dovrà essere un atto di integrazione documentale rispetto all'atto principale a cui fa riferimento.

Tutte le parti del procedimento esecutivo (creditori procedenti e intervenuti, debitore costituito) e gli ausiliari del giudice (perito estimatore, delegati alle vendite) possono procedere all'invio telematico di istanze e ricorsi rivolti al g.e., nonché bozza del decreto di trasferimento e del piano di riparto, seguendo le modalità operative di cui al punto 1 par. a e b.

Si invita in particolare per le istanze da parte dei delegati alla sinteticità e schematicità riportando nell'incipit "il numero della procedura, il giudice, l'oggetto".

### <span id="page-7-0"></span>**4. Procedimento di opposizione a decreto ingiuntivo**

E' opportuno che i Tribunali del distretto provvedano, di concerto con i locali Ordini degli Avvocati, a richiedere l'efficacia legale degli atti introduttivi rappresentati da ricorsi e comparse di costituzione.

In tal caso il convenuto opposto potrà costituirsi telematicamente e contestualmente depositare in via telematica il fascicolo della fase monitoria in allegato alla comparsa di costituzione.

Nel caso di costituzione cartacea, è opportuno che l'opposto formuli "ISTANZA di ACQUISIZIONE DEL FASCICOLO MONITORIO" da inserire nell'incipit della propria comparsa in modo che la cancelleria possa provvedere a tale acquisizione telematica (nell'attesa che sia aperto il relativo canale nel SICID, il cancelliere provvede a salvare il fascicolo monitorio sul proprio pc e ad acquisirlo telematicamente al fascicolo dell'opposizione con la funzione "acquisizione documenti" - ADA).

E' comunque preferibile che il convenuto opposto si costituisca in via telematica almeno cinque giorni prima della udienza ex art. 183 c.p.c..

### <span id="page-7-1"></span>**5. Controlli delle cancellerie sugli atti depositati telematicamente**

Dal momento che il deposito degli atti telematici si ha per avvenuto al momento in cui viene generata la ricevuta di avvenuta consegna da parte del gestore di posta elettronica certificata del Ministero della Giustizia, l'accettazione degli atti degli avvocati dovrà essere effettuata dalla cancelleria entro le ore 14 del giorno successivo non festivo.

L'accettazione dei depositi telematici viene effettuata dalle cancellerie secondo l'ordine cronologico di consegna delle stesse: detto ordine non è modificabile a cura del cancelliere.

È auspicabile che le cancellerie, in caso di non accettazione del deposito, garantiscano pronto avviso telefonico al depositante, salvo il caso di cui all'art. 16 co. 4 D.M. 44/2011 (caso in cui viene generato un AVVISO DI MANCATA CONSEGNA previsto dalle regole tecniche della posta elettronica certificata).

### <span id="page-8-0"></span>**6. Accesso alle cancellerie e rilascio copie**

A decorrere dal 30 giugno 2014 Ie Cancellerie del Tribunale non forniranno all'utenza informazioni sui dati contenuti nei registri informatici SICID e SIECIC ricavabili dai sistemi informatici in uso (PST e/o Punti di Accesso).

Le cancellerie forniranno i seguenti servizi:

 se inerenti al fascicolo cartaceo o ibrido (r*ilascio copie analogiche, in particolare conformi* e *con formula esecutiva; Visione fascicoli cartacei; Ritiro fascicoli di parte; Rilascio certificati);* 

 *se inerenti il fascicolo telematico (*r*ilascio copie analogiche, in con formula esecutiva (finché tale attività non potrà essere rilasciata telematicamente); Rilascio certificati).*

### <span id="page-8-1"></span>**7. Consultazione dei fascicoli da parte del procuratore della parte non ancora costituita**

In continuità con le già consolidate modalità operative, la richiesta di consultazione dei fascicoli da parte del procuratore della parte non ancora costituita dovrà essere preferibilmente inoltrata alla Cancelleria utilizzando i canali telematici del Processo Civile Telematico (PCT), tramite uno specifico atto telematico "AttoRichiestaVisibilita" depositabile telematicamente tramite PEC.

La struttura dell'atto dovrà contenere:

- Il riferimento del fascicolo di cui si richiede l'accesso
- Il codice fiscale della parte che ha concesso la delega
- I dati del delegato (coincidente con il mittente del deposito)

Al deposito, il mittente dovrà associare l'istanza di consultazione del fascicolo (Atto principale firmato) e come allegato, la delega scansionata concessa dalla parte per la presa visione del fascicolo.

Particolare attenzione dovrà essere posta dalla cancelleria nella concessione della visibilità all'interno delle procedure concorsuali o esecutive, in quanto la funzione rende visibile l'intero fascicolo, senza che sia possibile escludere o crittare specifici atti.

### <span id="page-9-0"></span>**8. Modalità di verbalizzazione**

### A. *Deduzioni a verbale*

<span id="page-9-1"></span>La verbalizzazione avviene sotto la direzione del giudice che provvede a sintetizzare a verbale le deduzioni e le richieste delle parti.

In casi di particolare necessità di verbalizzazione (ad es. capitolazione prova orale nel rito lavoro, specificazione di dati catastali o verbale di conciliazione delle parti) i difensori possono:

• inviare il giorno prima, all'indirizzo di posta elettronica del giudice, le note a verbale trascritte nel corpo della e mail o in allegato.

• avvalersi del sistema offerto dal sito http://note.dirittopratico.it di inserimento di note di udienza indicando in udienza il PIN utilizzato del il deposito in remoto delle medesime;

Il giudice provvederà, nell'ambito dei propri poteri di direzione di udienza, ad inserire dette note, in tutto o in parte, nel verbale di udienza,

assicurando alla controparte la possibilità di controdeduzioni, anche brevi, a verbale.

### B. *Udienze istruttorie*

<span id="page-10-0"></span>Nella attuale fase di modulazione della obbligatorietà del PCT e nei casi di impossibilità del Cancelliere di prestare assistenza alle udienze di assunzione delle prove, la deposizione resa dal teste sarà verbalizzata dal giudice o dal suo assistente (stagista, tirocinante) dandosi atto dell'impedimento del cancelliere, magari richiamando il decreto presidenziale di organizzazione delle cancellerie e dando lettura del processo verbale al teste.

#### C. *Udienza di precisazione delle conclusioni*

<span id="page-10-1"></span>È opportuno che i procuratori delle parti provvedano al deposito delle precisazioni delle conclusioni stesse in via telematica utilizzando l'apposito modello denominato "deposito foglio precisazione conclusioni" (tale modalità consente l'inserimento automatico delle conclusioni stessa all'interno della sentenza) e che comunque riproducano le precisazioni delle conclusioni nella comparsa conclusionale, anch'essa depositata telematicamente.

### <span id="page-10-2"></span>**9. Redazione dei provvedimenti da parte del giudice**

È auspicabile che la redazione dei provvedimenti si svolga preferibilmente con l'uso dei software di redazione per il PCT (consolle del magistrato o mag-office).

Nel caso in cui i procuratori delle parti provvedano al deposito telematico delle memorie conclusionali e delle precisazione delle conclusioni, la sentenza telematica del giudice è opportuno che riporti le conclusioni delle parti in epigrafe, riproducibili mediante operazione estrazione di copia del testo dal file depositato in PCT dagli avvocati.

Per facilitare la lettura della sentenza e dei provvedimenti in telematico è preferibile suddividere il provvedimento in capitoli numerati.

Ove le memorie depositate in telematico riportino una suddivisione in capitoli numerati è auspicabile che il provvedimento segua, per quanto possibile, in motivazione tale numerazione

### <span id="page-11-0"></span>**10.Richieste del giudice ai procuratori delle parti**

Considerato il disposto dell'art. 16 co 9 d.l. 18 ottobre 2012, n. 179 convertito in legge 20 dicembre 2012, n. 221 qualora la documentazione allegata alle agli atti di parte depositati telematicamente siano di difficile lettura (ad es. per cattiva scansione, ovvero per mancanza di numerazione del file, o ancora se un file contiene più documenti, ecc.) è facoltà del giudice chiedere in udienza o con apposito provvedimento l'esibizione del documento originale o un nuovo deposito del documento (e la cancelleria provvederà ad apporvi il "depositato").

Nel caso di fascicoli con memorie di particolare lunghezza e per ragioni specifiche, il giudice può chiedere ai difensori la produzione di copia cartacea di cortesia.

### <span id="page-11-1"></span>**11.Data di deposito e firma dei provvedimenti**

La cancelleria provvede ad accettare i provvedimenti del giudice possibilmente non oltre il giorno successivo al loro invio da parte del giudice stesso.

Ai sensi dell'art. 15 del D.M. 44/2011 non è necessaria la firma digitale del cancelliere per l'accettazione dei provvedimenti dei giudici.